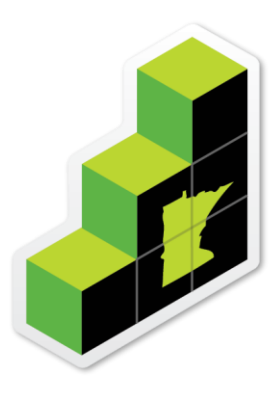

# Minnesota<br>GreenStep Cities

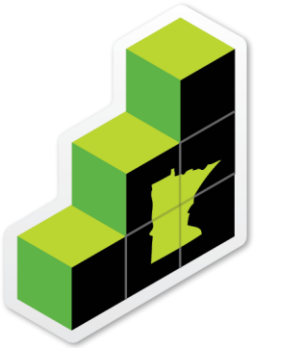

# Minnesota GreenStep Tribal Nations

### Using the Website

# <https://greenstep.pca.state.mn.us/>

### **Topics**

- [Home Page](#page-2-0) (slide 3)
- [Finding and Using Best Practice Actions](#page-3-0) (slides 4-7)
- [Logging In](#page-7-0) (slides 8-9)
	- [Home base](#page-9-0) (slide 10)
	- NEW GSCs [Instruction and Registration Form](#page-10-0) (slides 11-13)
	- View/Add **[Action Contact](#page-13-0)** (slides 14-16)
	- View/Add **[Action Report](#page-16-0)** (slides 17-18)
	- Adding a **[New Action Report](#page-18-0)** (slide 19)
	- **[Updating an Action Report](#page-19-0)** (slide 20)
- [Additional Website Tips](#page-20-0) (slide 21)

<span id="page-2-0"></span>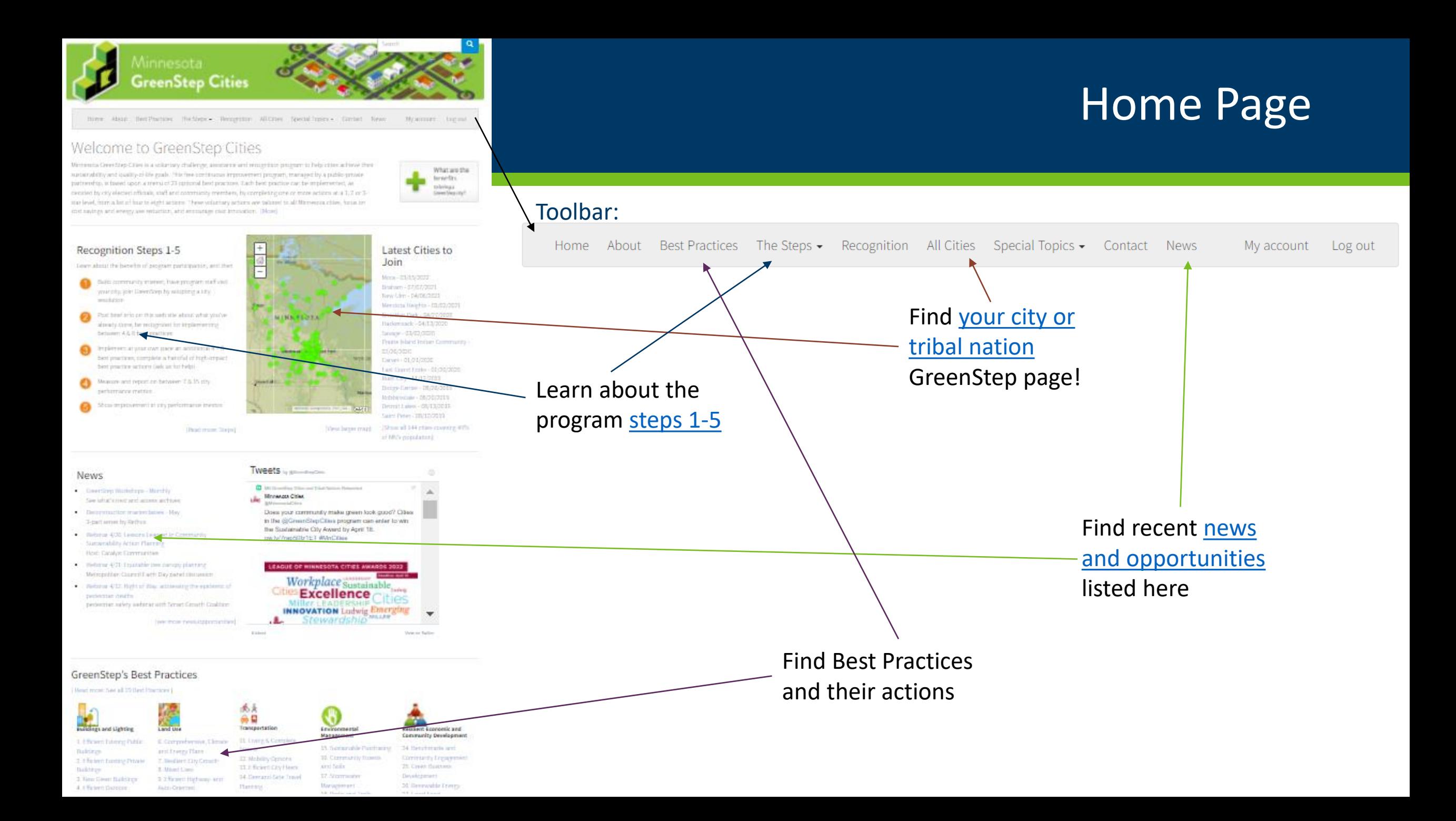

### Finding and Using Best Practice Actions

<span id="page-3-0"></span>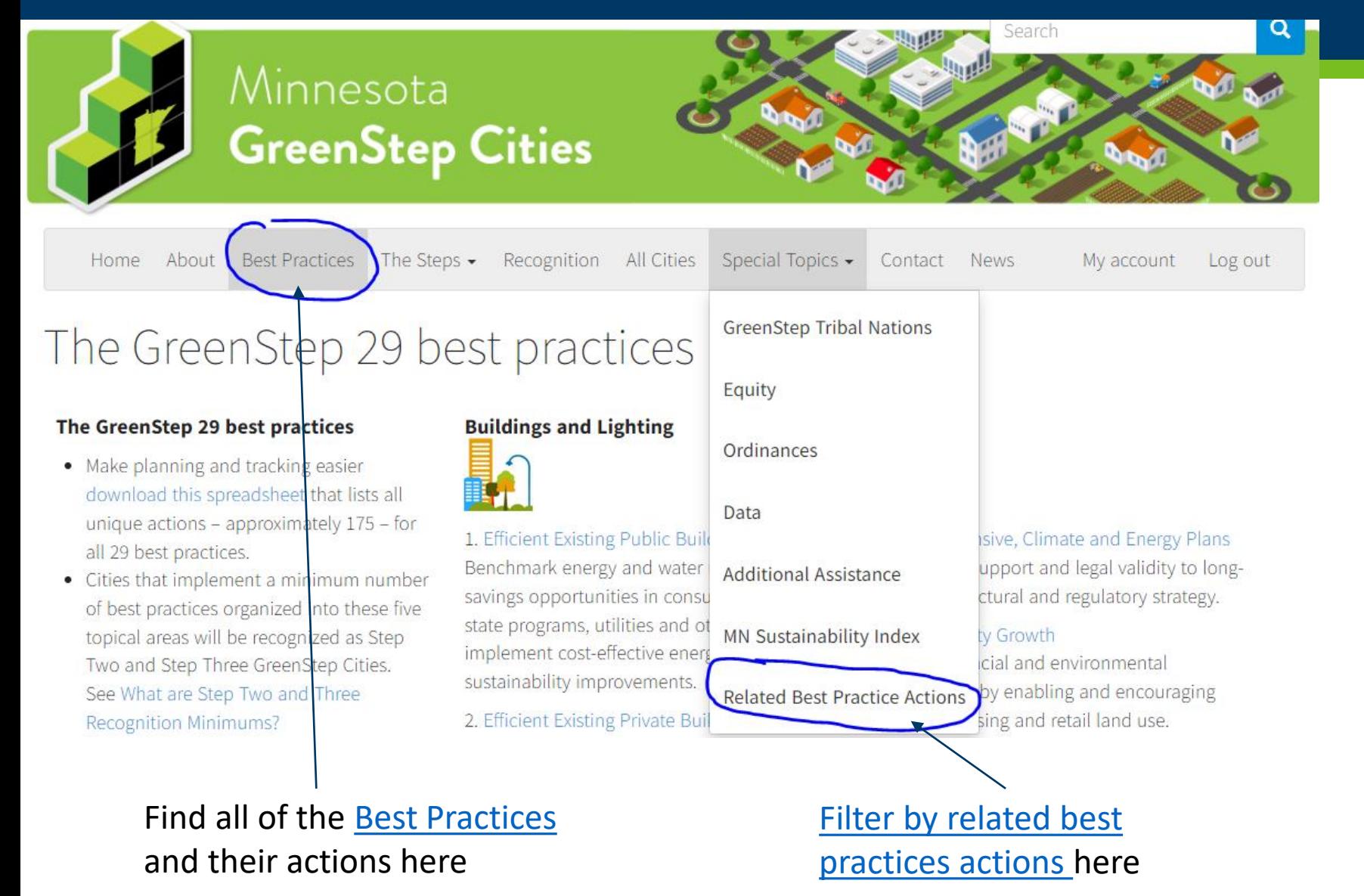

#### **Not sure where to start?**

- Explore the Best Practices on the website
- Use the Filter to selected additional categories (ex. actions related to schools)

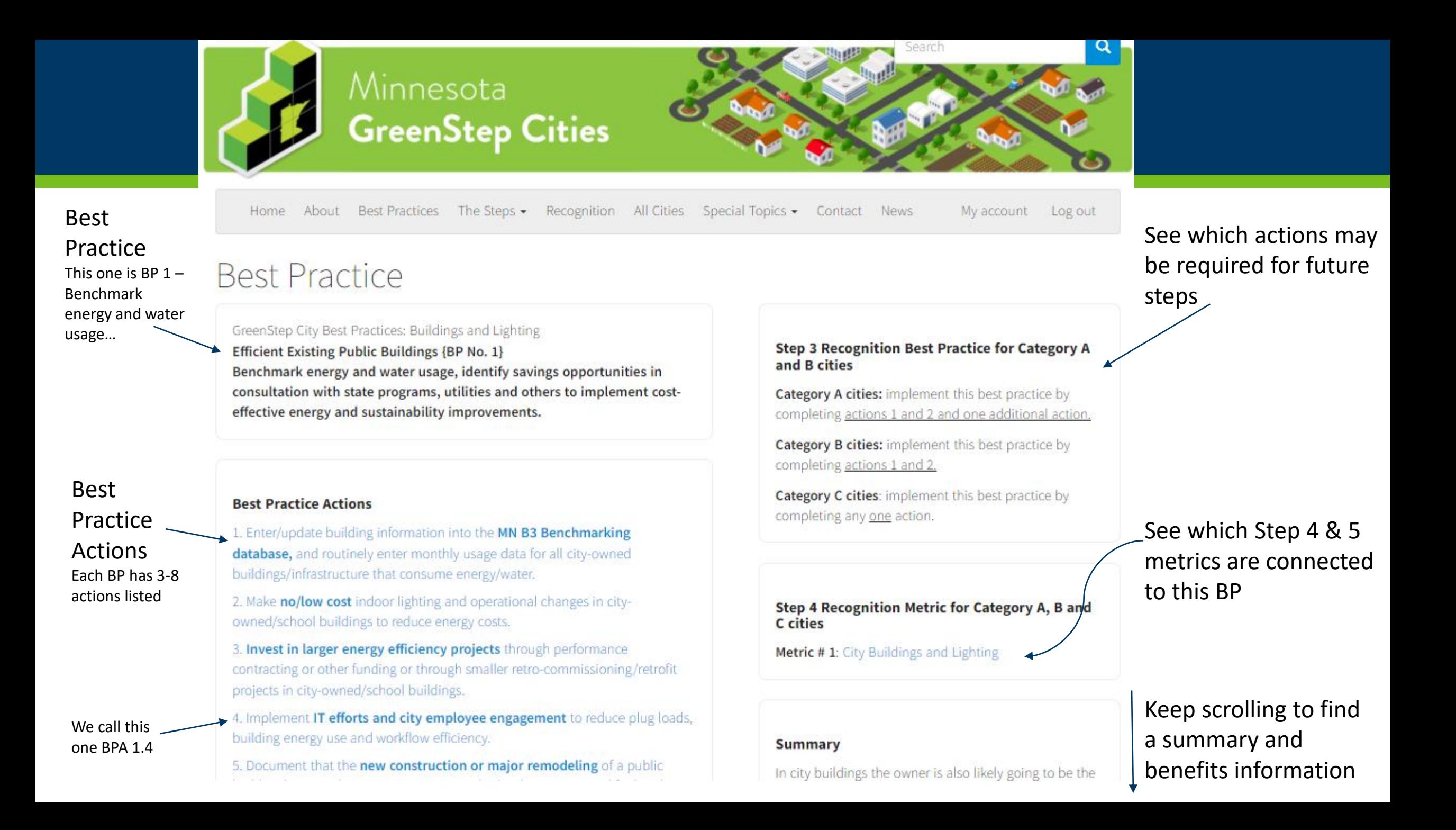

### **Best Practice Action Detail**

#### **Best Practice Action 16.1**

GreenStep City Best Practices: Environmental Management Community Forests and Soils No. 16 Add city tree and plant cover that conserves topsoils and increases community health, wealth, quality of life.

**Best Practice Action 1** Back to best practice page Certify as a Tree City USA.

Star-level Examples **Implementation Tools** 

- Certified for at least one calendar year.
- **Implementation**

### **Tools**

Click on this tab to find additional information and links to resources to

Best Practice

Action

Certified for 30 or more years, or recipient of a Growth award within the past year.

★★★ Beertified for at least 10 years with an annual tree budget (for and links to resources to maintenance, planting, replacements, removals, etc.) of at least \$8 per<br>help you get started resident (4x the Tree City requirement); calculate and publicize the financial and other benefits of trees to your city; earn the Arbor Day Foundation's Growth Award for ten years (recognition as a Sterling Tree City USA).

#### **Greenstep Advisor**

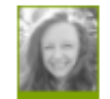

Valerie McClannahan, Community Forestry Coordinator, MN Department of Natural Resources: 651-259-5283. valerie.mcclannahan@state.mn.us, www.dnr.state.mn.us/forestry/urban

> Talk to someone! Each BP has an advisor ready to help you find resources and answer your questions

**Star Ratings** provide you with examples and guidance for ways to take *good – better – best* actions.

> find a list of "who's doing it?"

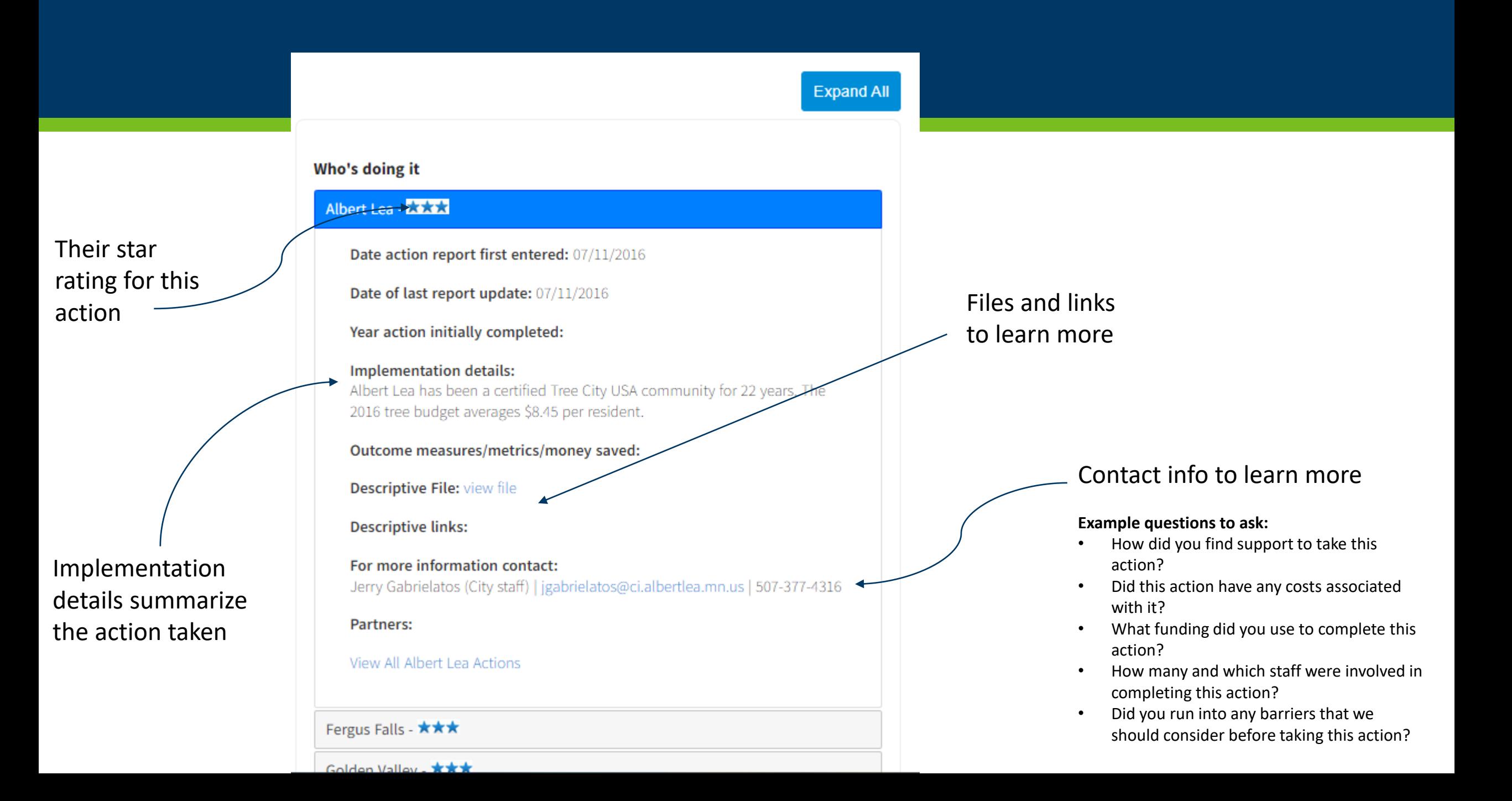

<span id="page-7-0"></span>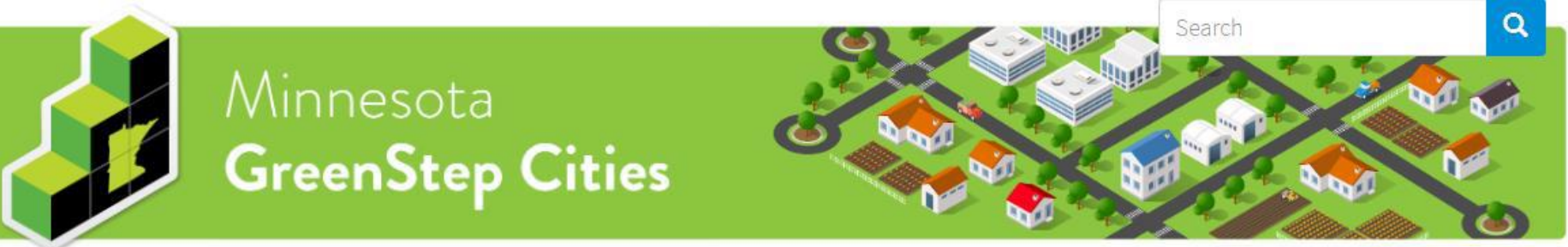

Contact News

### Welcome to GreenStep Cities

Minnesota GreenStep Cities is a voluntary challenge, assistance and recognition program to help cities achieve their sustainability and quality-of-life goals. This free continuous improvement program, managed by a public-private partnership, is based upon 29 best practices. Each best practice can be implemented by completing one or more actions at a 1, 2 or 3-star level, from a list of four to eight actions. These actions are tailored to all Minnesota cities, focus on cost savings and energy use reduction, and encourage civic innovation. [More]

About Best Practices Steps 1-5 Recognition All Cities Ordinances

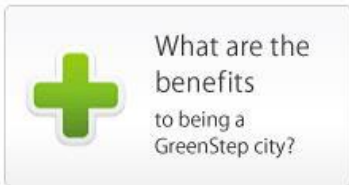

Log in

#### **Recognition Steps 1-5**

Learn about the benefits of program participation, and then

- Build community interest; have program staff visit your city; join GreenStep by adopting a city resolution
- Post brief info on this web site about what you've already done; be recognized for implementing between 4 & 8 best practices
- 

Home

Implement at your own pace an additional 4 - 8 best practices; complete a handful of high-impact best practice actions (ask us for help

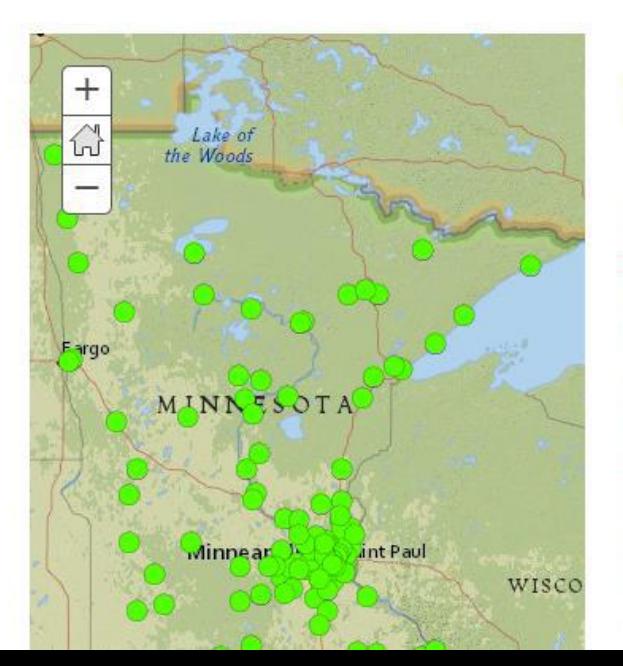

#### **Latest Cities to** Join

Hallock - 03/11/2019 Dilworth - 02/11/2019 Chanhassen - 08/27/2018 Stillwater - 07/31/2018 Mahnomen - 05/22/2018 Crosslake - 04/09/2018 Lewiston - 03/28/2018 North Branch - 01/23/2018 Lakeville - 11/06/2017 Vesta - 10/10/2017 Wyoming - 10/03/2017

# Logging In

### Logging In

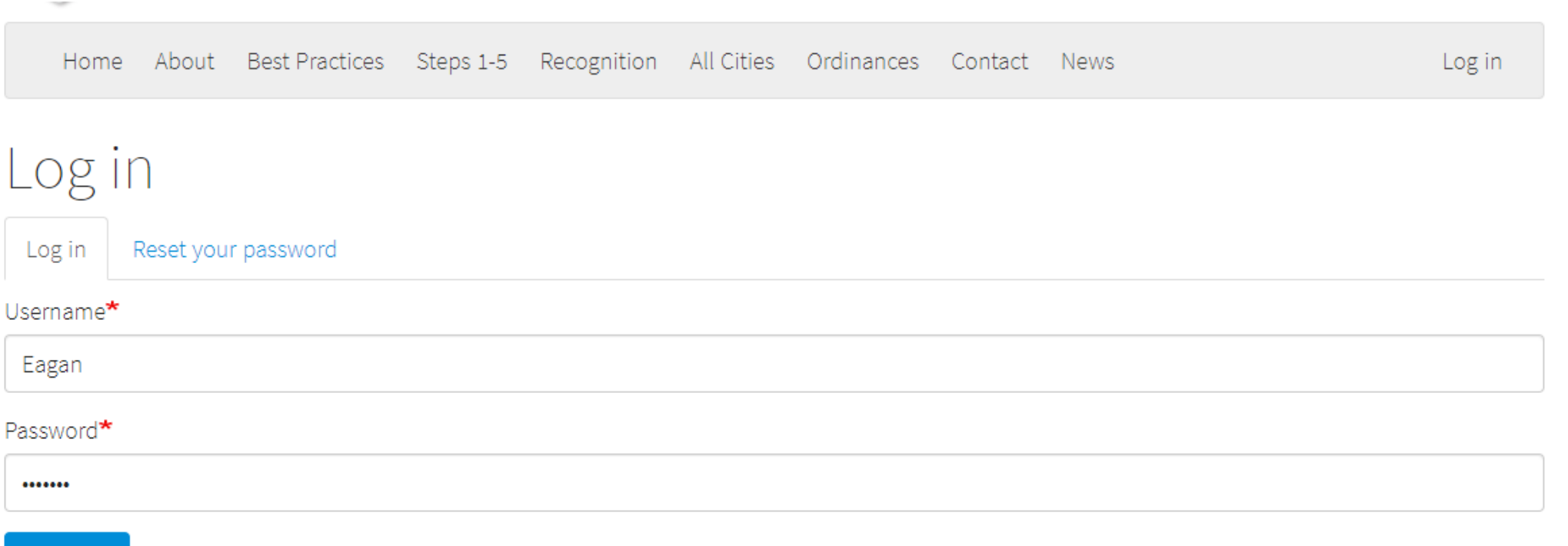

 $\bigtriangledown$  Log in

Enter your username and password. Your username is your cityname with no spaces: for example, GrandRapids. If you forgot the username and password, select the "Reset your password" tab and follow the instructions for contact GreenStep staff.

### Home Base

*L* Eagan Subscription active (expires 2019/9/16)

You can always get back to this page by clicking "city name" – "View Profile"

Q Search

<span id="page-9-0"></span> $\equiv$  Manage

 $\bullet$ 

Ignore this unless you need to change the account email or password.

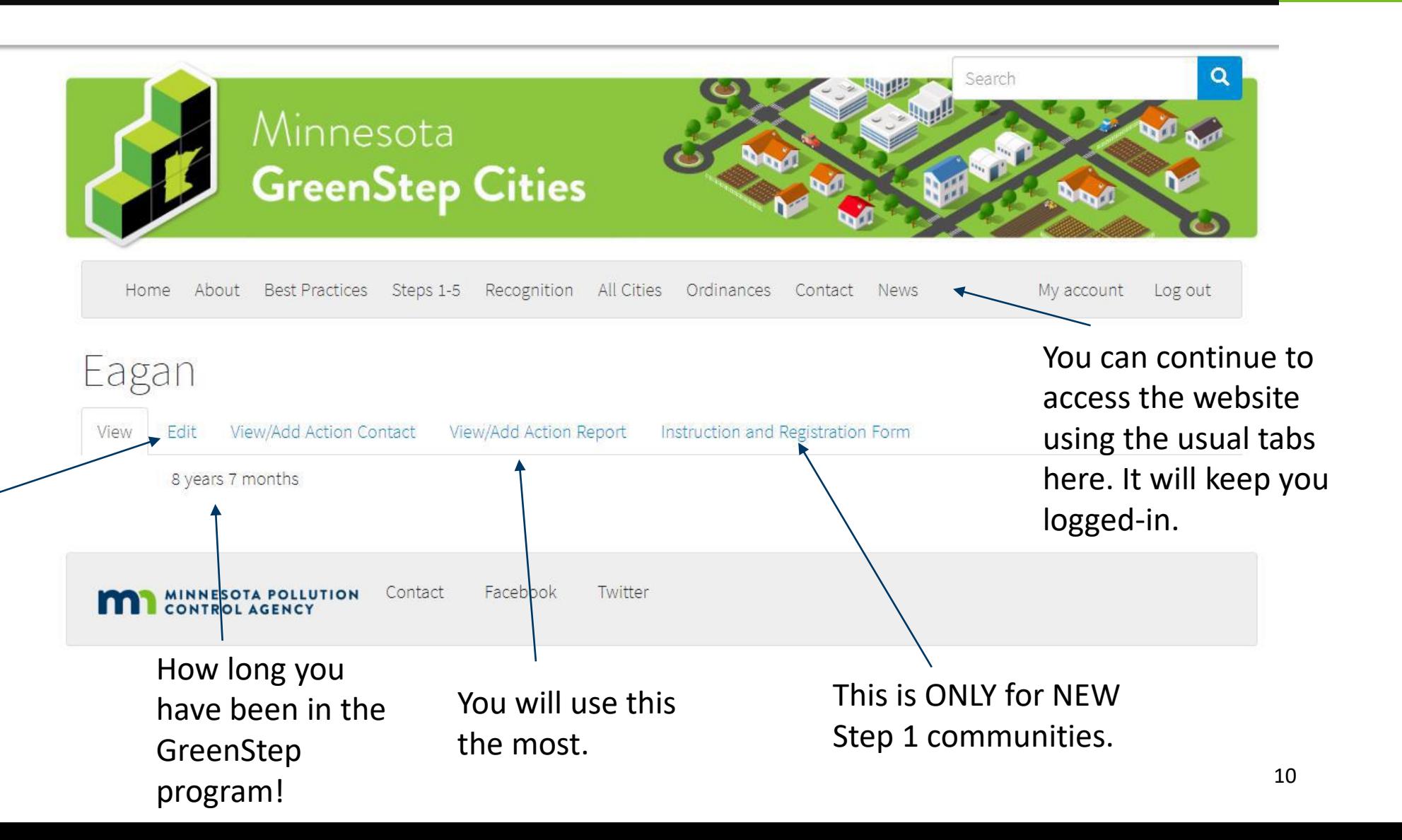

### NEW GSCs – Instruction and Registration Form

Form"

 $\alpha$ Search Minnesota **GreenStep Cities** Home About Best Practices Steps 1-5 Recognition All Cities Ordinances Contact News My account Log out Eagan View View/Add Action Contact View/Add Action Report Instruction and Registration Form Edit 8 years 7 months **MINNESOTA POLLUTION** Contact Facebook Twitter Once logged in, click on "Instruction and Registration

<span id="page-10-0"></span>Manage Q Search Leagan V Subscription active (expires 2019/9/16)

 $\bullet$ 

### NEW GSCs – Instruction and Registration Form

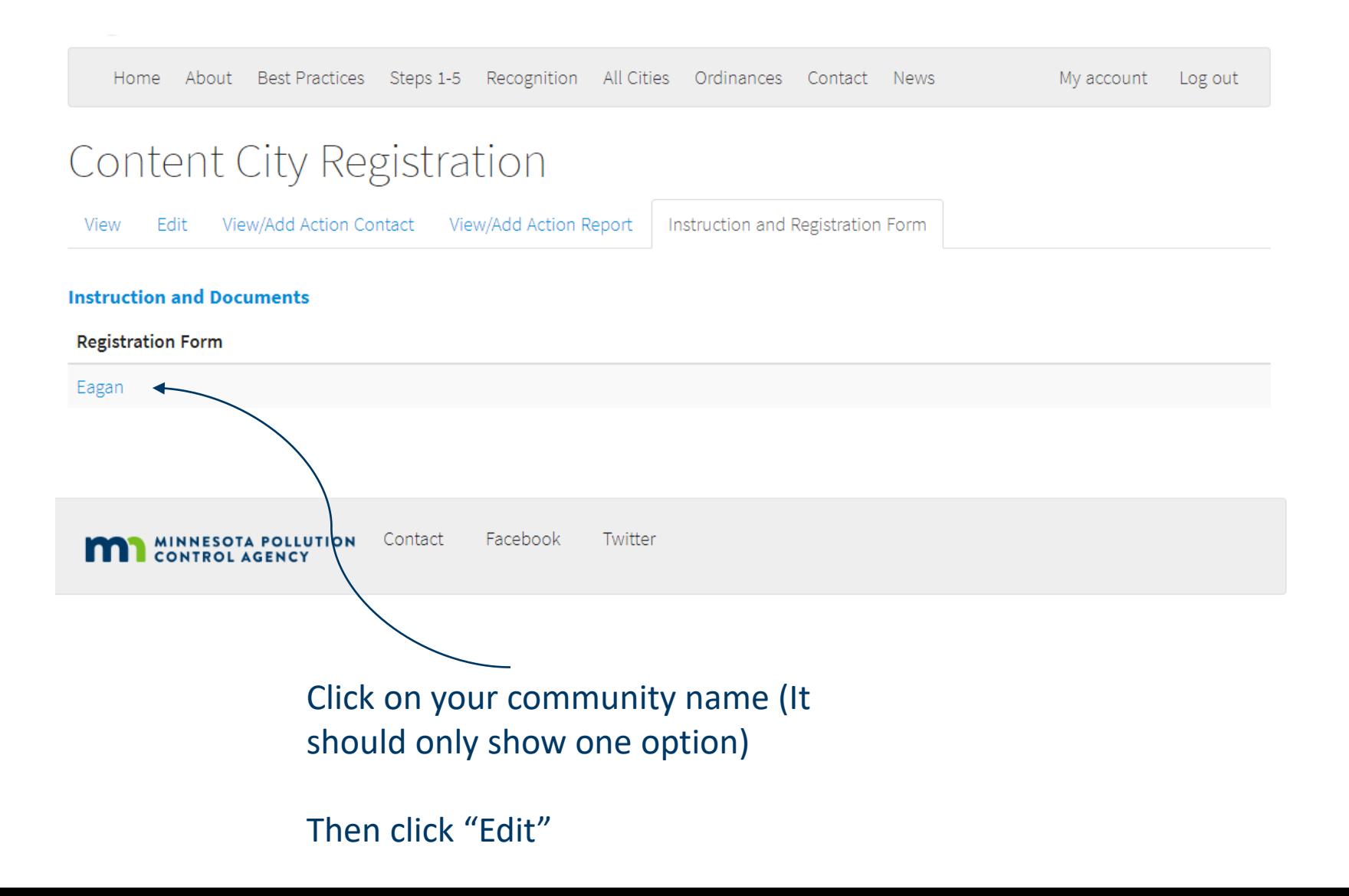

### NEW GSCs – Instruction and Registration Form

#### Create City Registration

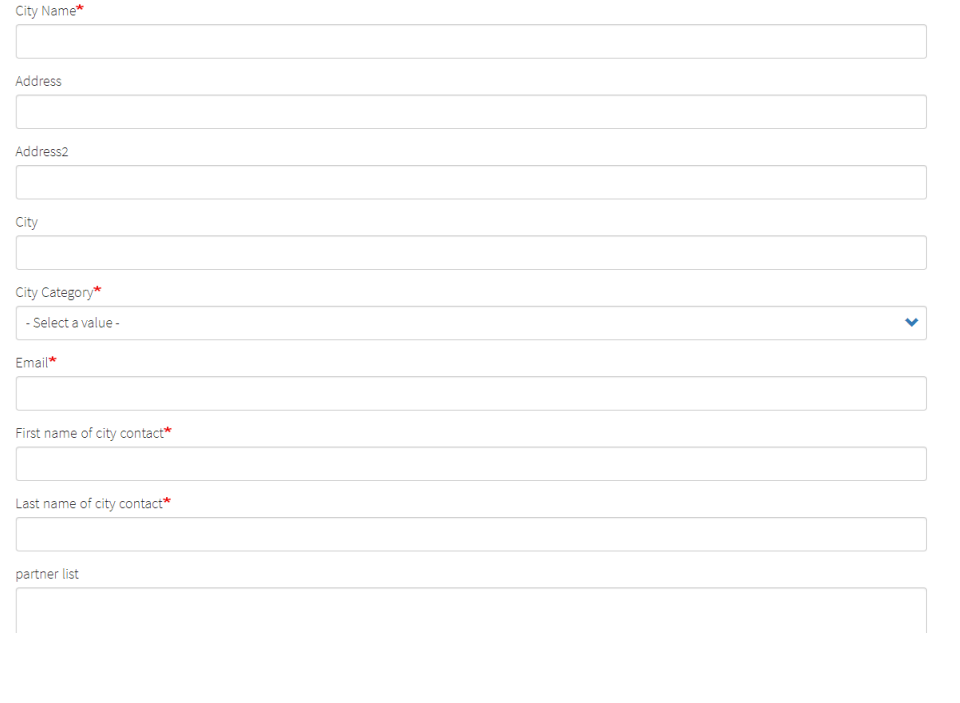

Make sure to click the "published" box at the end and save it. GS staff will review the information before it goes live.

#### **Create your City Registration:**

- **City Name**
- Address
- **City Category** 
	- Use this tool to calculate it [https://greenstep.pca.state.mn.us/medi](https://greenstep.pca.state.mn.us/media/13)  $a/13$
- Main Contact information (and their relationship to the city)
- List of partners you work with
- City Population
- Upload your resolution file for joining GSC
- Number of staff
- Website link (link to the environment/sustainability page if you have one)

### View/Add Action Contact

<span id="page-13-0"></span> $\bullet$ 

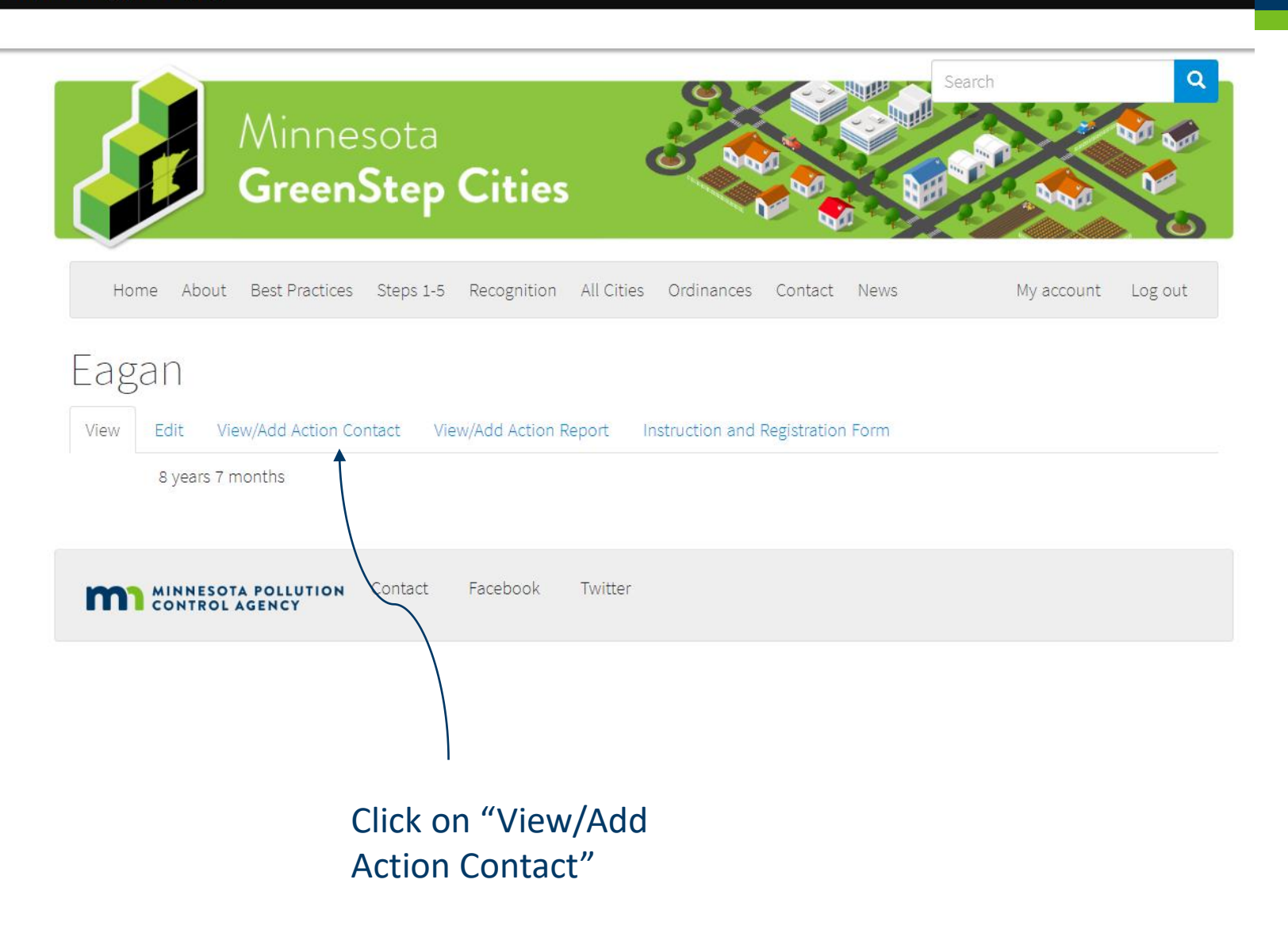

# View/Add Action Contact

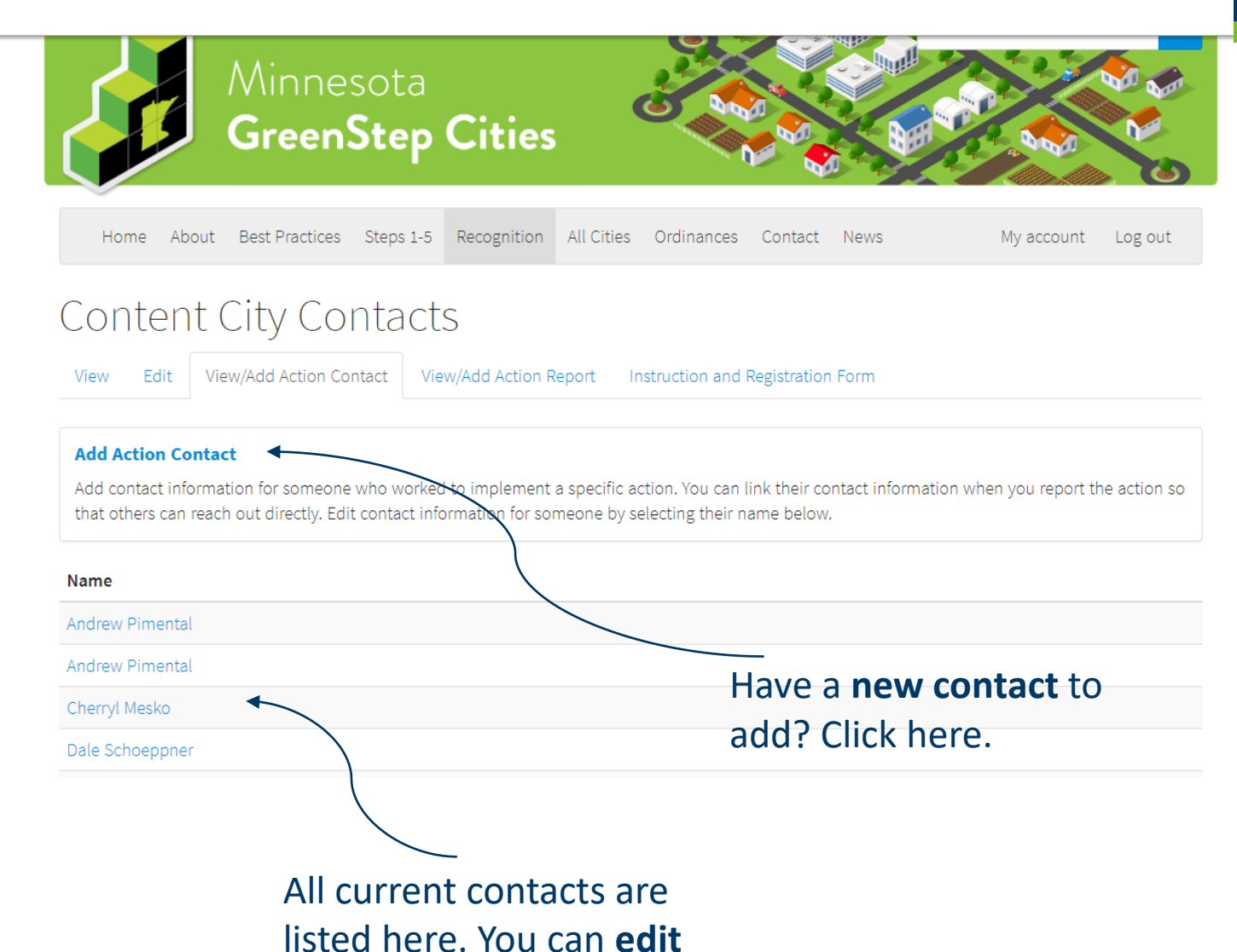

any of them.

 $\mathbf 1$  Eagan

Log out

View profile

Edit profile

Subscription active (expires 2019/9/16)

Here you will see all of your listed GreenStep contacts. For each action that you enter, a contact is listed so that others who are interested in hearing more can contact someone.

NOTE: Changing contact information here will change it for every action that the individual is listed on. You can change the listed contact by going into the reported action.

NOTE: You cannot delete a contact. You can replace an individual with a new persons information or notify GS staff to remove a contact.

# View/Add Action Contact

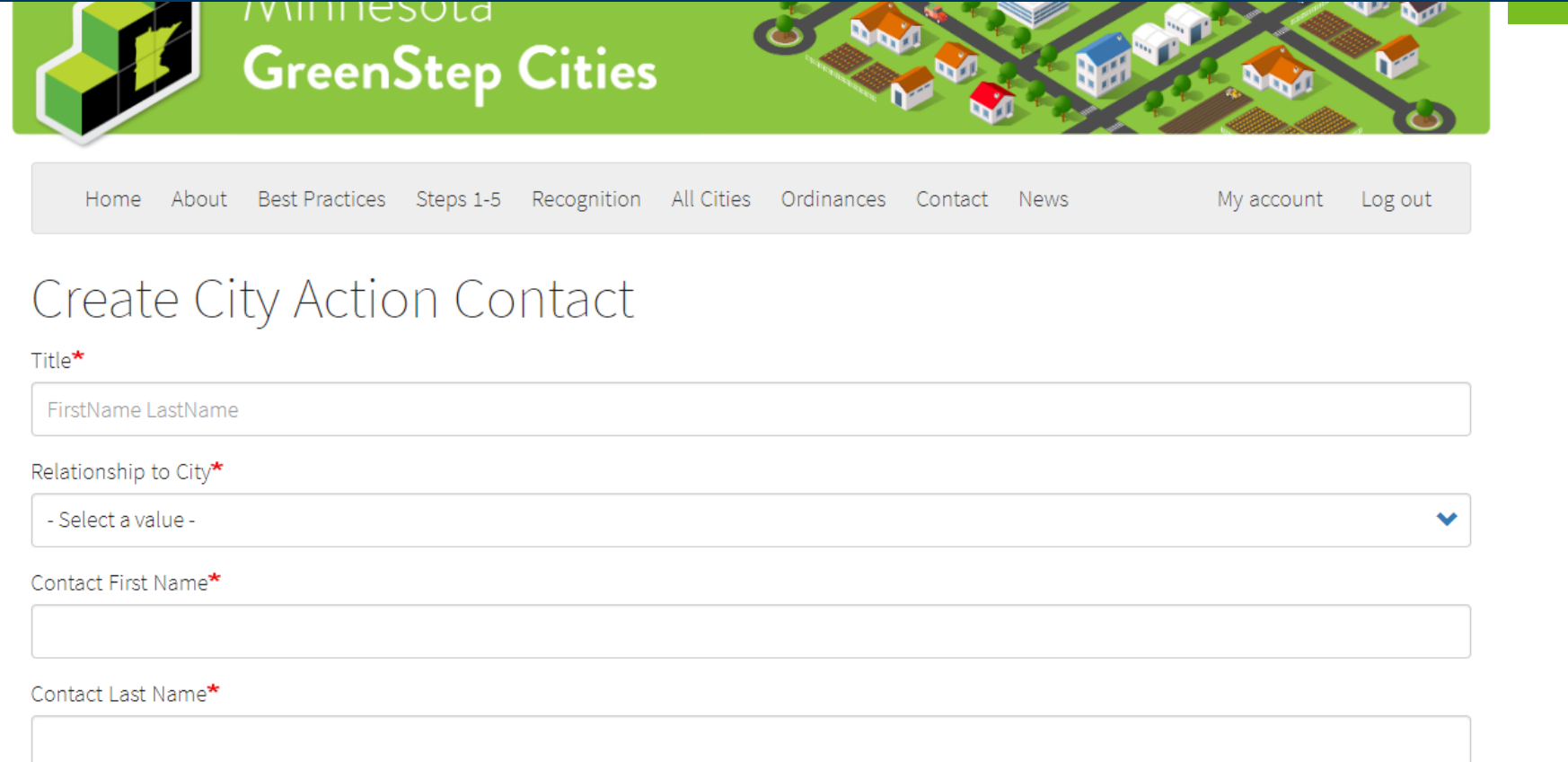

Create City Action Contact:

• Title

- Use the format: FirstName LastName
- Relationship to the City
- Contact information

### View/Add Action Report

<span id="page-16-0"></span> $\bullet$ 

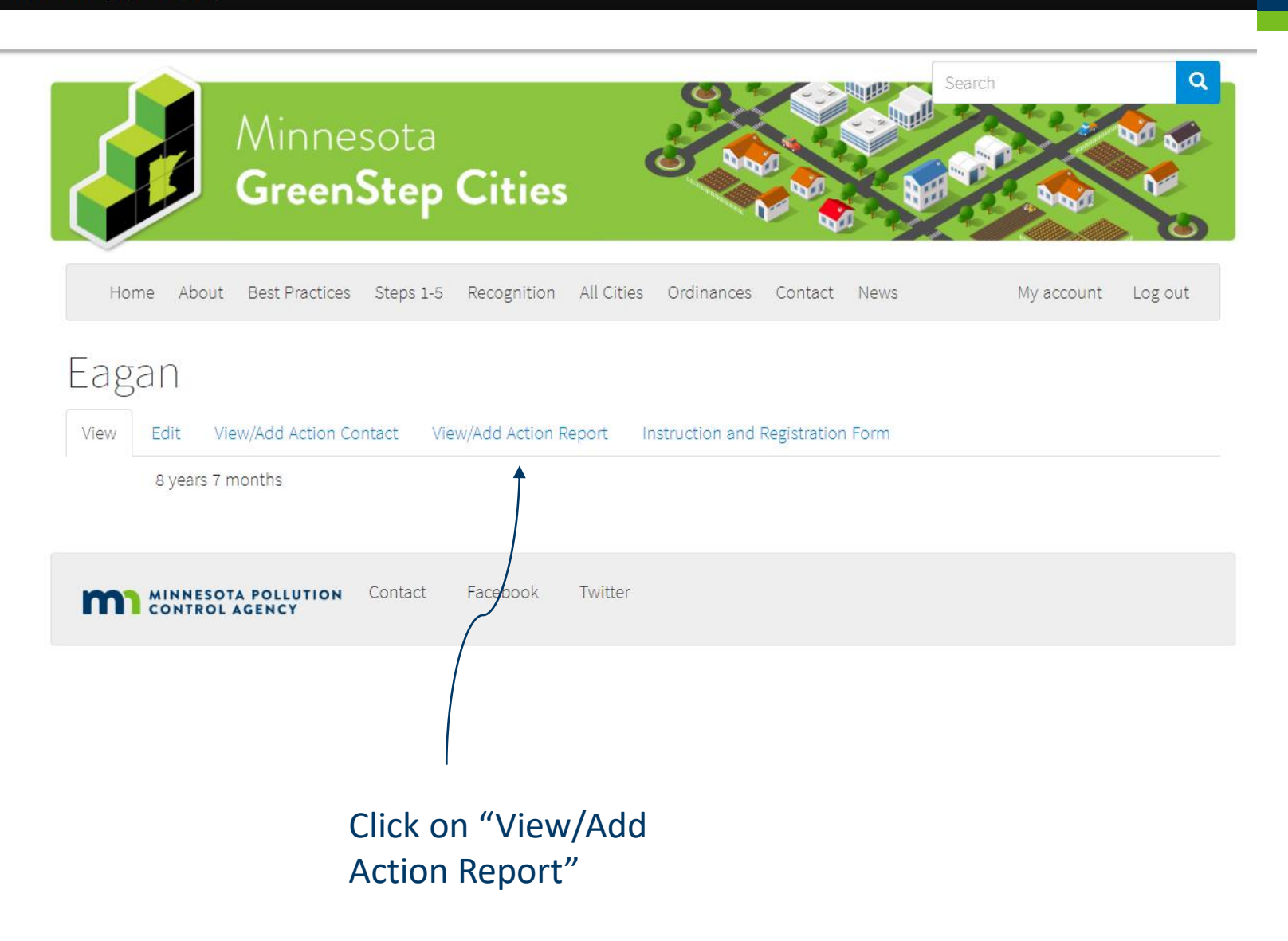

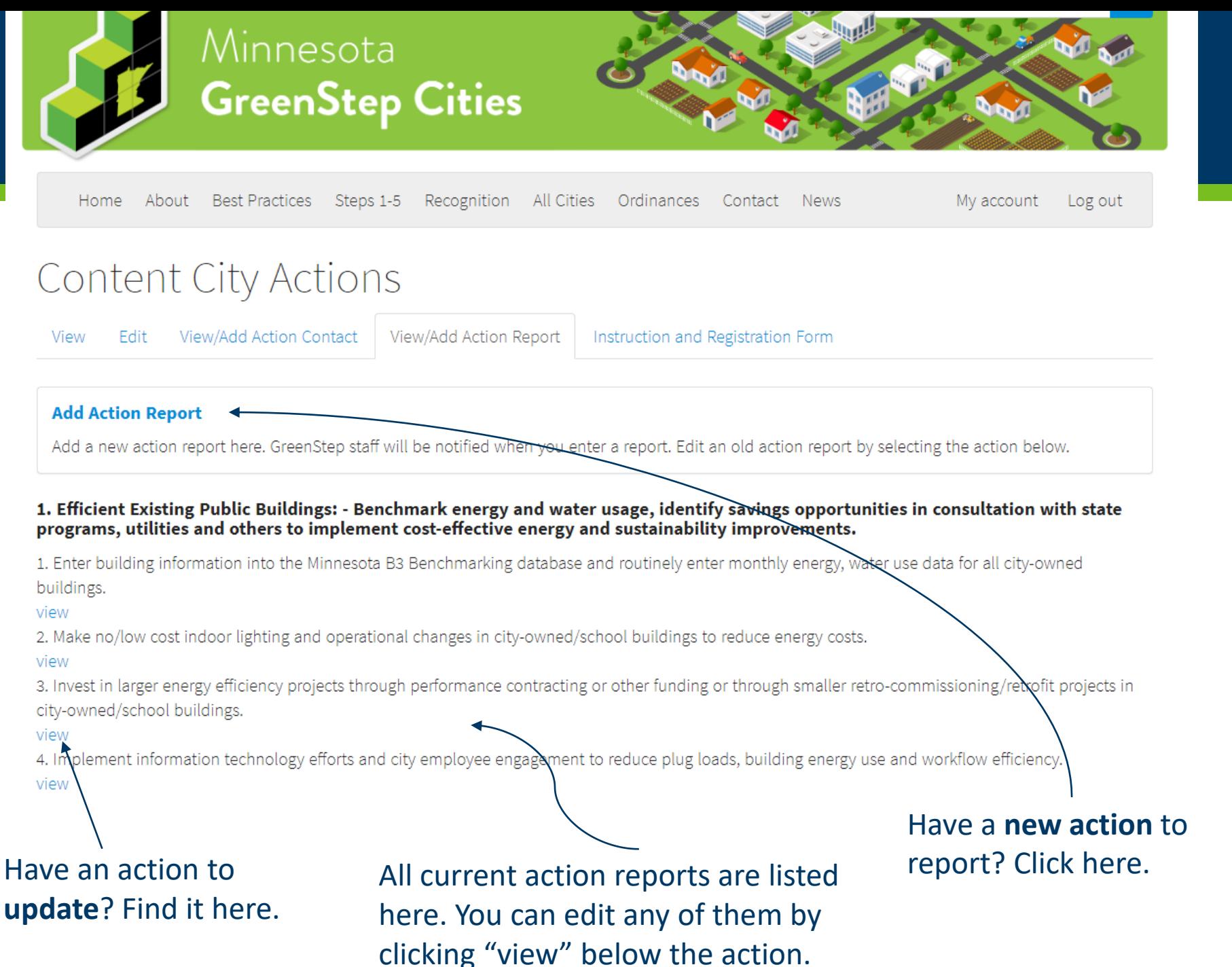

# View/Add Action Report

Here you will see all of your listed GreenStep action reports. Reports are reviewed and "scored" before going public.

NOTE: You cannot delete an action. You can edit the action or notify GS staff to remove an action if necessary.

<span id="page-18-0"></span>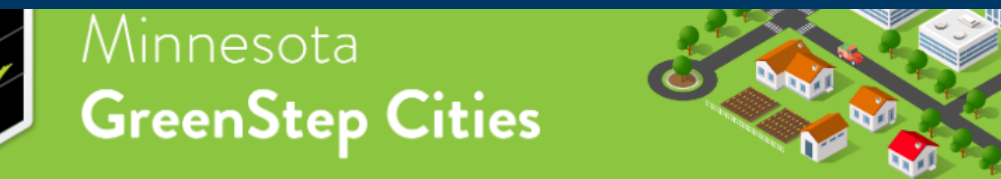

About Best Practices Steps 1-5 Recognition All Cities Ordinances Contact News

### Create City Action Report

Title (Format - BPNum.BPActionNum CityName)\*

#.# CityName

Action\*

#### Implementation Detail\*

#### Date action report first entered\*

mm/dd/yyyy

#### NOTE: Consider **uploading documents**

over adding a link. It is the city's responsibility to keep the action and information up-to-date for other cities and the public to view.

# Add an Action Report

#### **Create a City Action Report:**

- Title (this is used for the database)
	- Format ex. 1.1 Eagan
- Action

My account Log out

 $\mathcal{C}$ 

- Start typing keywords of the title of the action you are reporting. Ex. "B3"
- Implementation Detail (what did you do?)
- Date Action report first entered (today)
- Date of last report update (ignore for new action reports)
- Action Contact (this will autopopulate from the Action Contact list (see slides 9-11)
- Request re-evaluation (do NOT select for new action reports)

# Edit an Action Report

<span id="page-19-0"></span>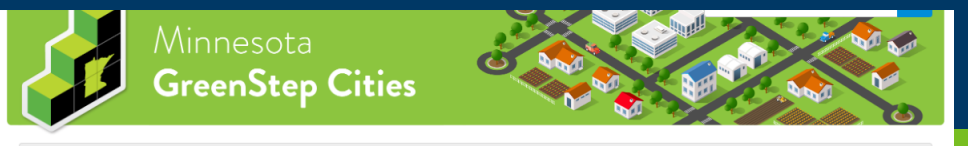

Home About Best-Practices Steps-1-5 Recognition All-Cities Ordinances Contact News My account Log out

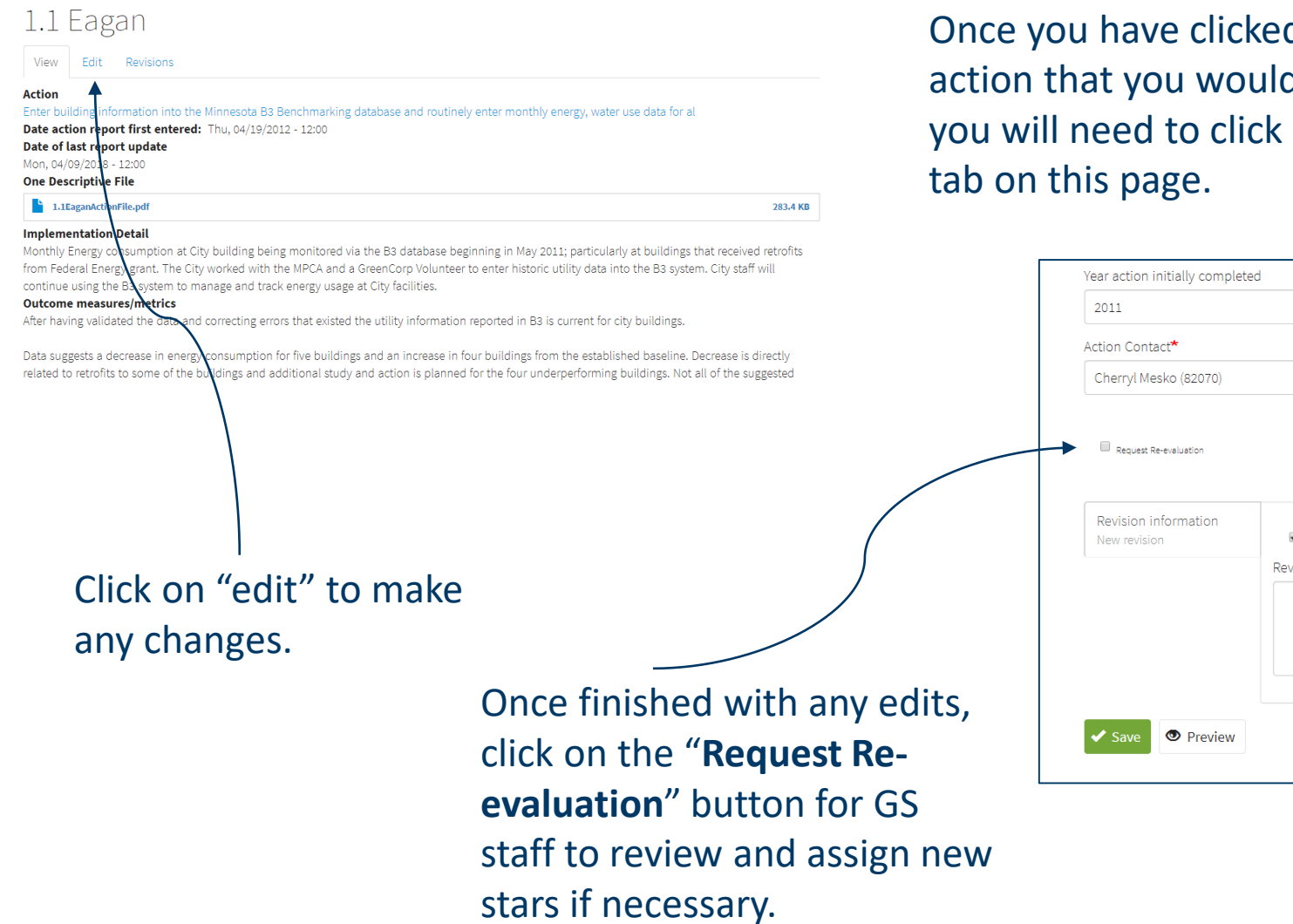

d on the d like to edit, the "edit"

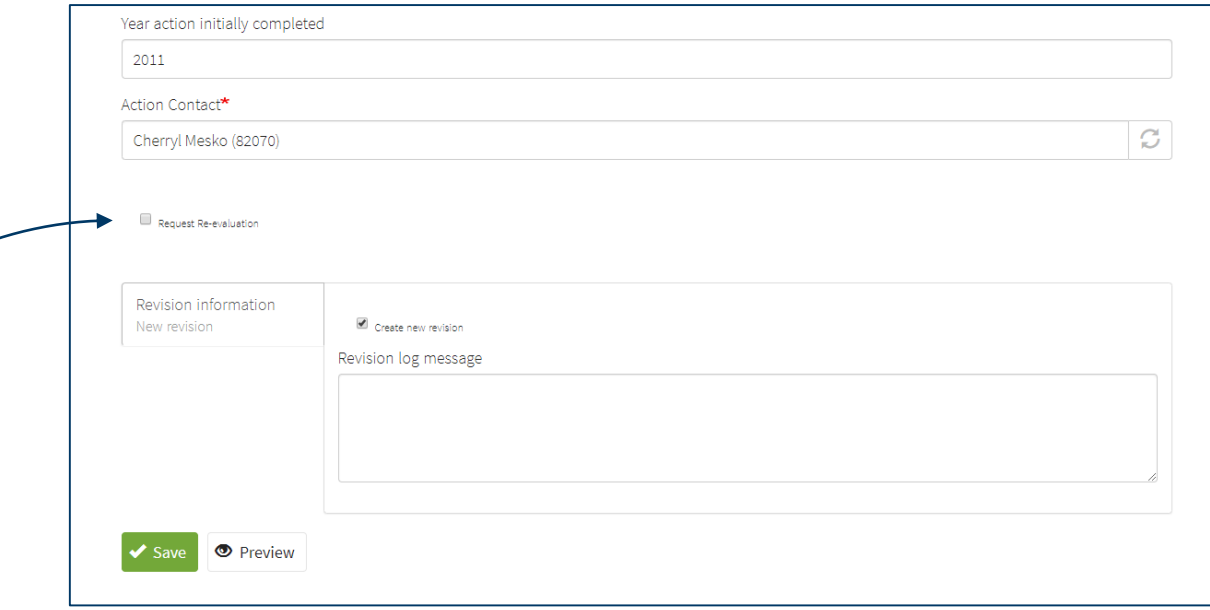

# Additional Website Resources

- <span id="page-20-0"></span>• News/Opportunities
	- Posted on the **homepage** and the **[News](https://greenstep.pca.state.mn.us/news)** page
	- See Announcements, resources, technical assistance, financial assistance, and other opportunities.
	- Filter by clicking on of the "related to" links (i.e. Energy)
- [Recognition](https://greenstep.pca.state.mn.us/page/recognition) page
	- See data on best practice actions and metrics, charts, and more
- **Filter Best Practice Actions** 
	- By subjects like: electric vehicles, pollinators, public engagement, etc.
- [Welcome Guide](https://greenstep.pca.state.mn.us/media/9)
	- Need a refresher for GreenStep or new to the program?
- **Ordinances** 
	- A model ordinance and guidance library
- **[Best Practice Advisors](https://greenstep.pca.state.mn.us/best-practice-advisors)** 
	- Technical experts here to help!
- [Additional Assistance](https://greenstep.pca.state.mn.us/page/additional-assistance)  there's more!

#### Energy

Energy efficiency, renewable energy, utilities, etc.

#### **Home Energy Hub**

A new energy efficiency resource, the Home Energy Hub, is a tool to share with your residents

**Tags** Education Energy Read more

#### Edina Adopts Commercial Energy Benchmarking Ordinance

to be phased in for commercial/multi-family buildings over 25,000 sq. ft. See details of this GreenStep BP action # 2.3 in the council decision Tags Energy Read mon

Subscribe to Energy

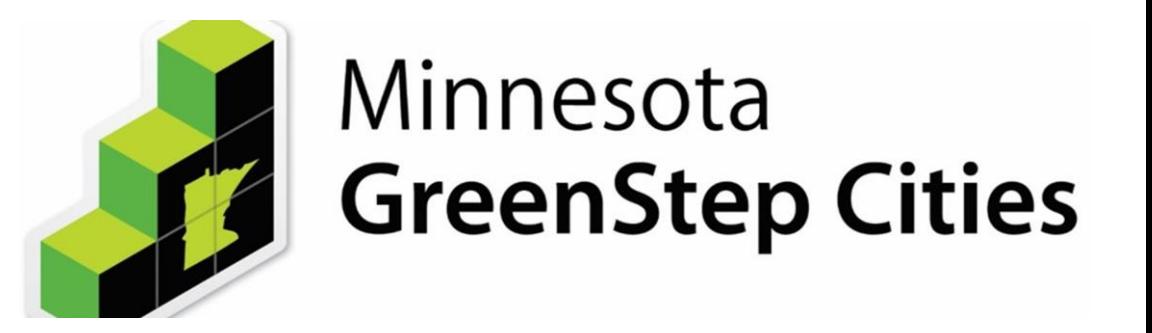

# Thank You!

**GreenStep Cities** 

**[Contact Information](https://greenstep.pca.state.mn.us/contact)**